## $\mathbf{n}|w$

Fachhochschule Nordwestschweiz<br>Pädagogische Hochschule

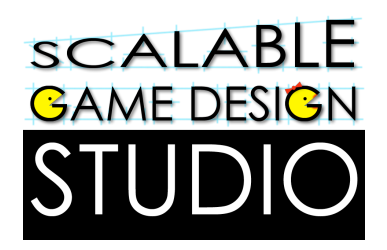

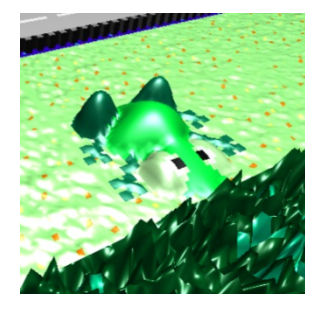

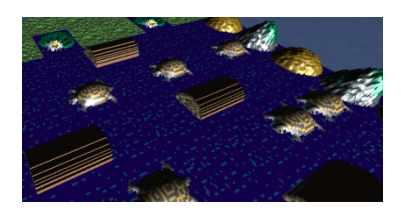

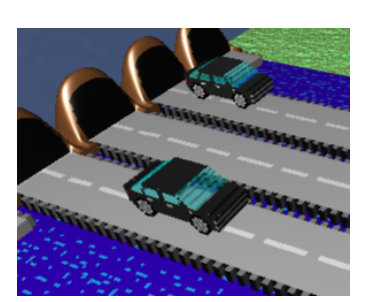

# **Frogger**

### Handout für Schülerinnen und Schüler

DU BIST EIN FROSCH. DEINE AUFGABE IST EINFACH: HÜPFE ÜBER EINE BEFAHRENE STRASSE, WEICHE FAHRZEUGEN AUS, BIS DU ANS UFER EINES FLUSSES GELANGST, WO DU OHNE ZU ERTRINKEN ZUR GROTTE ANS ANDERE UFER GELANGEN SOLLST, INDEM DU AUF DEN RÜCKEN VON SCHILDKRÖTEN UND BAUMSTÄMMEN SPRINGST.

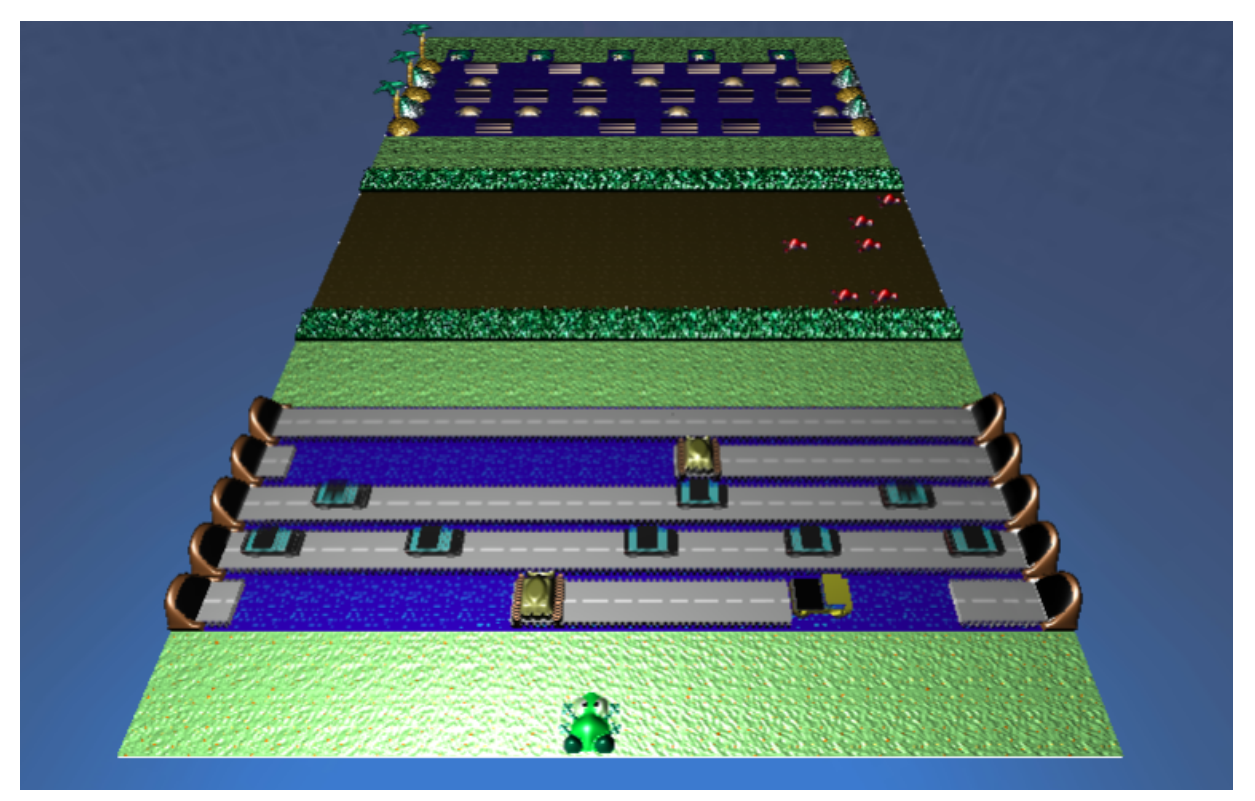

 $\Omega$ 

#### **EINSTIEG**

#### **Schritt 1**

Besuche die Seite www.agentcubesonline.com und klicke dort auf "Log in"

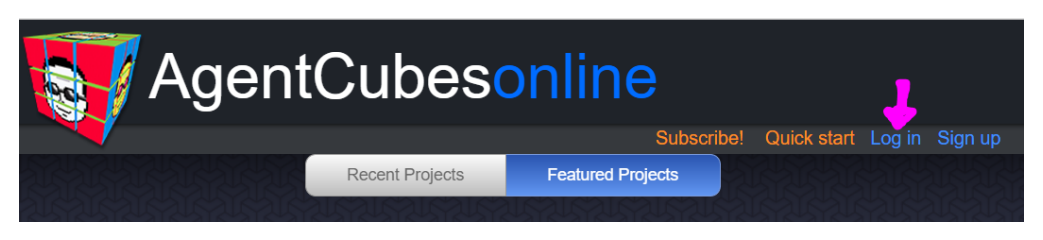

#### **Schritt 2**

Nun öffnet sich ein Fenster. Melde dich mit deinem Benutzernamen und Passwort an!

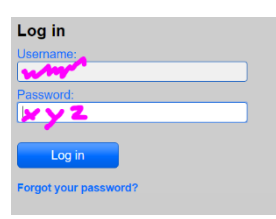

Falls du noch keinen Benutzernamen hast, klicke auf "Sign up" und folge der Anleitung "Anmeldung"

Nun kannst du dich mit "Log in" einloggen.

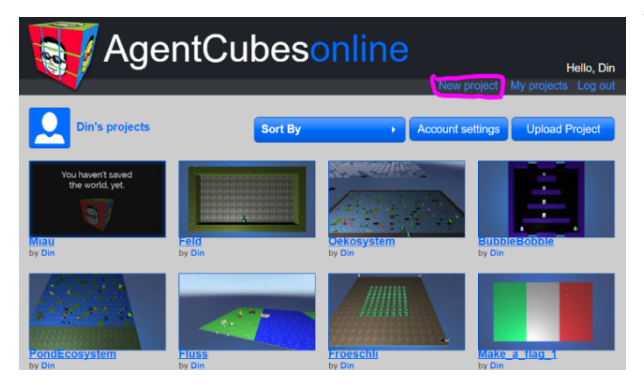

Die drei Tasten unterhalb des Bildes haben folgende Bedeutung:

"Play": wenn man dies anklickt, kommt man in den Spielmodus. So kannst du dein eigenes Spiel spielen.

Wähle nun ein bestehendes Projekt aus deinem Ordner aus oder erstelle mit "New Project" ein neues

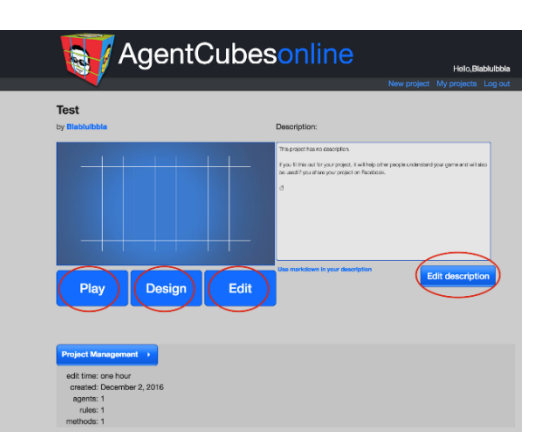

"Design": wenn man dies anklickt, kommt man in den Designmodus. Du kannst hier das Spiel auch spielen, hast aber zusätzlich noch die Möglichkeit deine Welt weiterzubauen oder neue Agenten zu generieren.

"Edit": wenn man dies anklickt, kommt man in den Programmiermodus. Hier kannst du alles machen; das Spiel spielen, neue Welten generieren und deine Agenten programmieren

Rechts gibt es noch ein weisses Feld. Dort kannst du beschreiben, worum es in deinem Spiel geht und wie es gespielt wird. Dazu musst du auf die blaue Taste "Edit description" klicken und dann in das Feld schreiben.

#### **ERSTELLE EIGENE SPIELFIGUREN UND OBJEKTE ("AGENTEN")**

#### **Schritt 1**

*Erstelle ein Objekt.*

Klicke auf "+Agent"

Nenne es "Frosch".

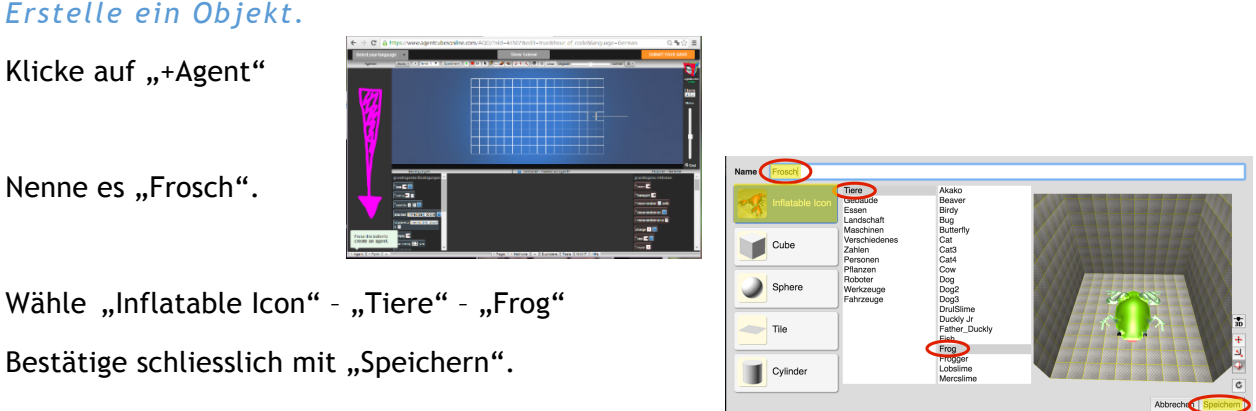

Damit gelangst du wieder auf die Hauptseite, wo nun dein Frosch unter Agenten sichtbar wird. Agenten World:  $\overline{\mathbf{v}}$ 

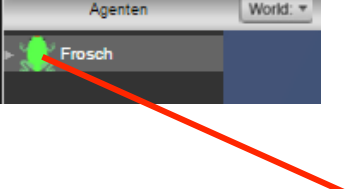

#### **Schritt 2** *Bearbeite das Objekt.*

Doppelklicke auf das Bild des Froschs in der Liste. Es öffnet sich der Zeichnen-Editor. Klicke im Editor zunächst in der Mitte auf "Weitere Werkzeuge".

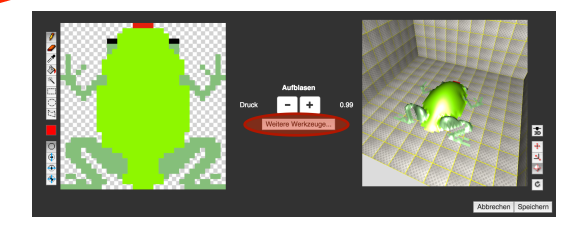

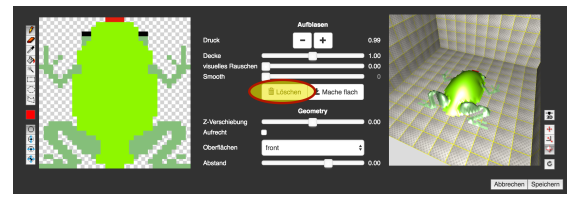

Danach klicke auf "Löschen", um das aktuelle Bild des vorgegebenen Froschs zu löschen.

#### **Schritt 3** *Zeichne nun deinen eigenen Frosch.*

Nachdem Du Deinen eigenen Frosch in 2D gezeichnet hast (im linken Bereich), kannst Du die Figur mit  $\left| \cdot \right|$ aufblähen. So wird er zu einer 3D–Figur.

Klicke dann auf "Speichern".

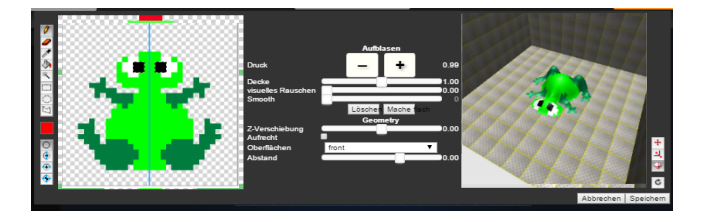

#### **Schritt 4** *Zeichne die übrigen Agenten für das Spiel.*

Einfachheitshalber wählen wir dafür die vorgefertigten Objekte. Du kannst sie aber gerne später selber gestalten. Hier gehst Du vor wie ursprünglich beim Frosch, indem Du jeweils

- 1. "+Agent" klickst,
- 2. dann dem Agenten den passenden Namen gibst, z.B. "Feld"
- 3. "Inflatable Icon" auswählst
- 4. in den Listen der vorgegebenen Objekte die Agenten auswählst.

#### **Wir benötigen:**

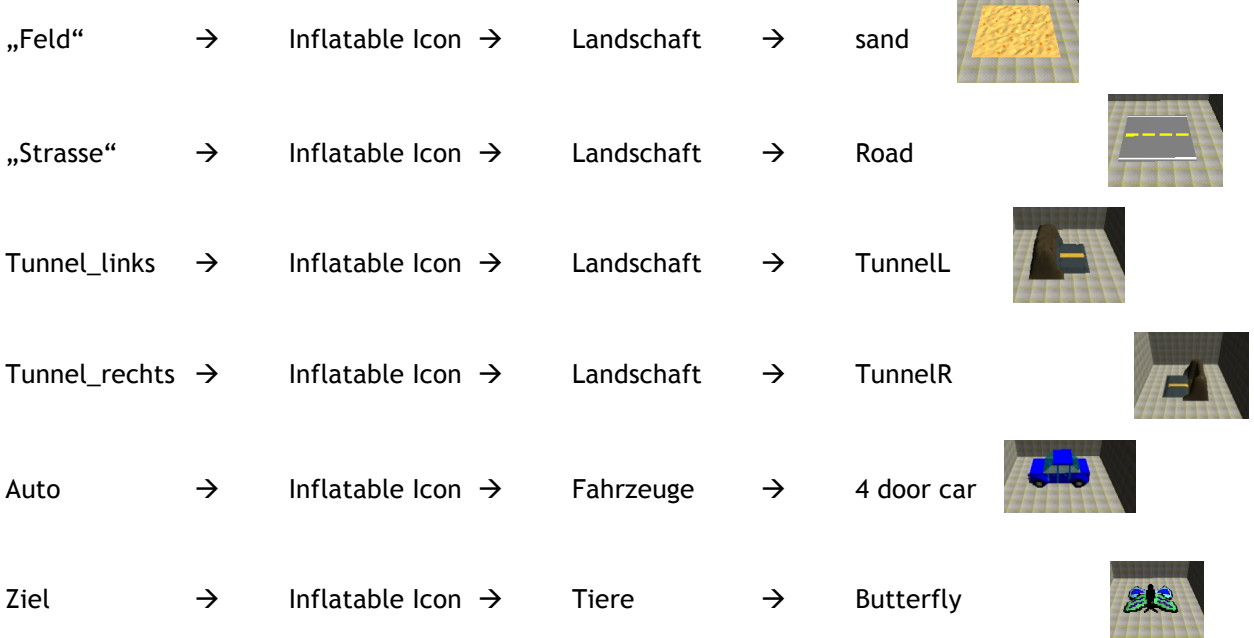

----------

#### **ERSTELLE UND GESTALTE EINE EIGENE SPIEL-WELT**

Die Welt ist das Spielfeld bzw. der Spielraum – dort führen die Objekte (Agenten) ihre Aktionen und Interaktionen aus.

Die wichtigsten Werkzeuge

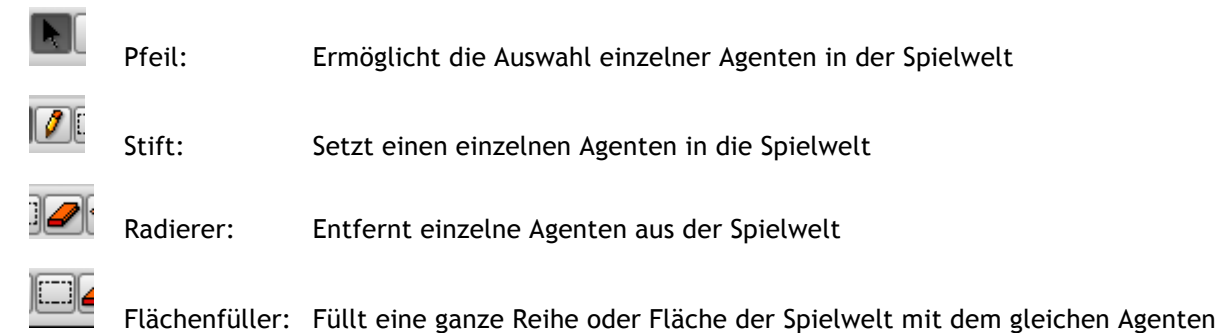

#### **Schritt 7** *Gestalte deine Spielwelt*

Benutze die Werkzeuge, um Agenten auf die Spielfläche zu bringen.

z.B. Stift: Hiermit kannst Du jeweils ein Objekt platzieren.

Wichtig: Zeichne kein Objekt doppelt übereinander.

Wenn du z.B. einen Frosch platziert hast, dann solltest Du keine Strasse über ihn zeichnen. Lösche ein Objekt zuerst, bevor Du ein anderes an die gleiche Stelle setzt.

So ähnlich sollte deine Welt (Spielfeld) jetzt aussehen.

Nun solltest Du deine Welt speichern! Speichern

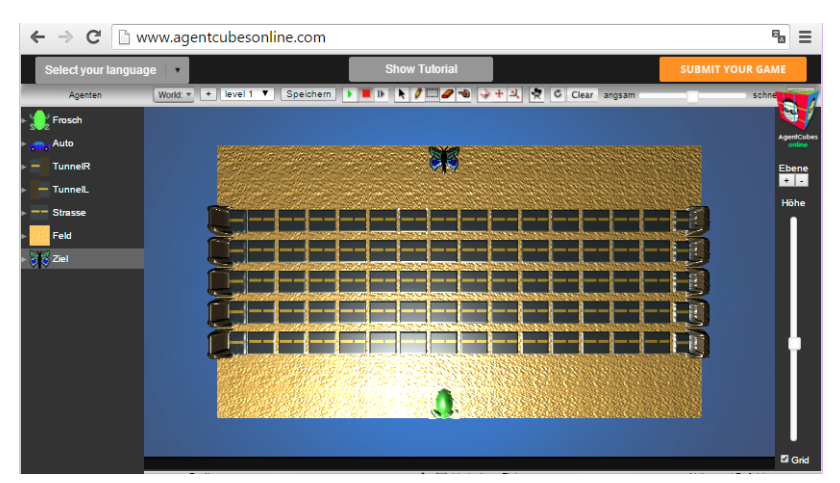

#### **WIR PROGRAMMIEREN DAS VERHALTEN DER OBJEKTE**

#### **Schritt 8** *Programmiere das Verhalten des Frosches.*

Wähle zunächst in der Liste den Agenten aus, dessen Verhalten Du programmieren möchtest. Wir beginnen mit dem Verhalten des Froschs. Klicke also in der Liste auf den Frosch, um dessen Verhalten zu programmieren.

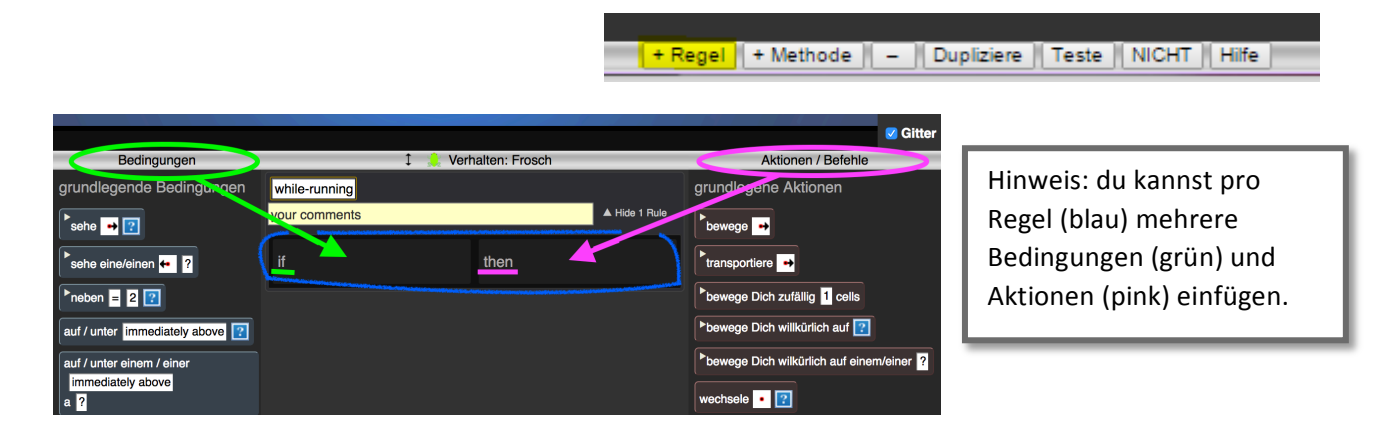

#### **Schritt 9** *Frosch bewegt sich durch Tastatureingabe.*

Wenn der ↑ Pfeil gedrückt wird, so bewegt sich der Frosch nach oben. Programmiere alle vier Bewegungsrichtungen.

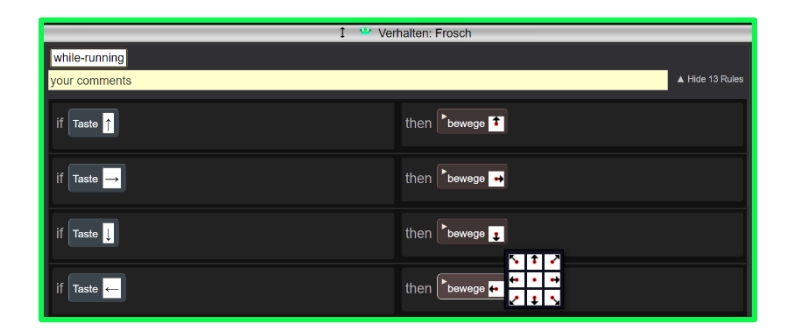

#### **Schritt 10**

*Hier wird die Bewegung der Fahrzeuge programmiert.*

Selektiere das Auto, um es zu programmieren.

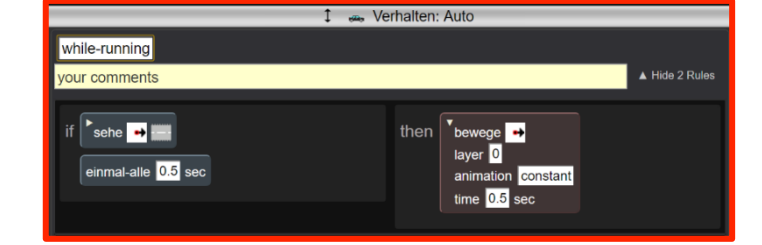

#### **Schritt 11**

Der linke Tunnel soll Fahrzeuge GENERIEREN.

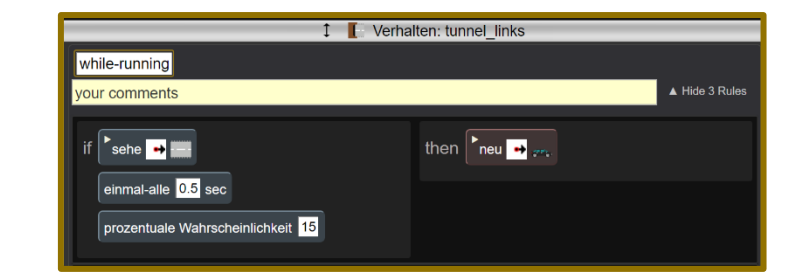

#### **Schritt 12**

Das Auto soll im rechten Tunnel ABSORBIERT werden (verschwinden).

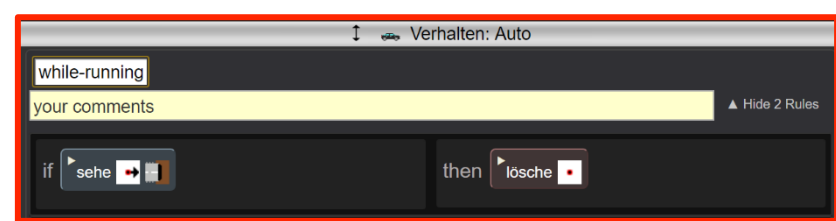

#### **Schritt 13**

*Zeichne ein Bild für einen überfahrenen Frosch.*

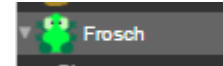

Klicke dazu einmal auf den Frosch und dann auf + Form

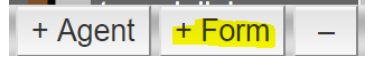

Bei der Gestaltung des überfahrenen Froschs kannst Du Deiner Fantasie freien Lauf lassen.

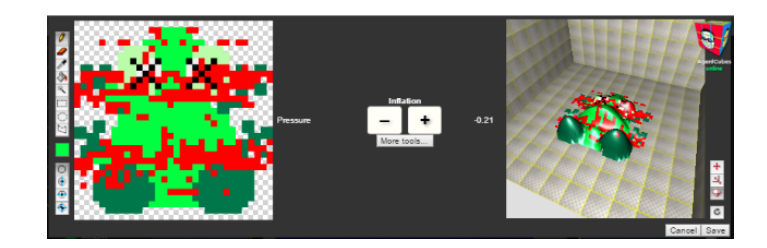

#### **Schritt 14**

*Der Frosch wird vom Auto überfahren und das Spiel beendet und neu gestartet.* 

Eine Hupe ertönt und der Frosch verändert sein Aussehen, wenn er mit einem Fahrzeug kollidiert. Danach wird der Frosch vom Spielfeld gelöscht und das Spiel von vorne gestartet.

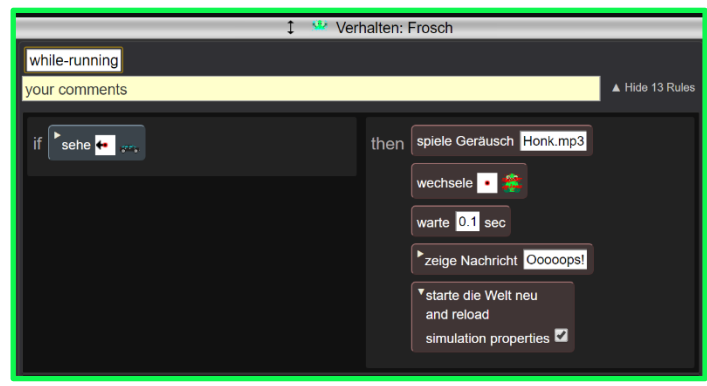

#### **Schritt 15** *Der Frosch erreicht das Ziel.*

Programmiere das Spiel so, dass Du gewinnst, wenn der Frosch das Ziel (Grotte, Flagge, Schatzruhe, ...) erreicht. Das Programm des Frosches wird um folgende Regel ergänzt.

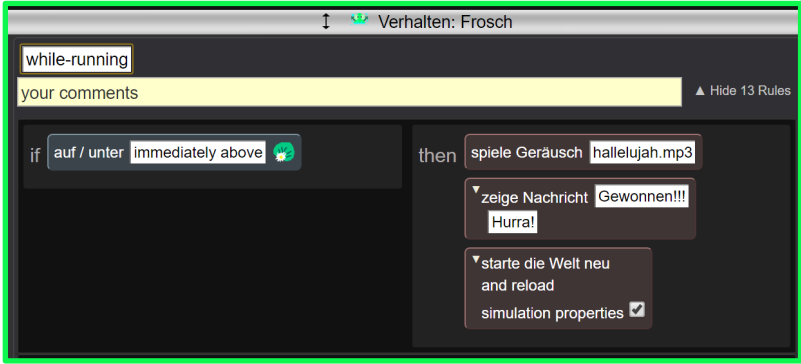

Vielleicht hast du noch Zeit, dann kannst du mit dem Erreichen des Ziels gleich in den nächsten Level wechseln.

Du kannst nun weitermachen, wenn folgendes in deinem Spiel schon funktioniert …

- $\checkmark$  Bewegt sich der Frosch in alle Richtungen?
- $\checkmark$  Werden Fahrzeuge generiert und absorbiert (gelöscht)?
- $\checkmark$  Funktioniert der Zusammenprall (Kollision) von Frosch und Fahrzeug richtig?

Bravo, du hast es bis hier geschafft und nun kannst du selber fortfahren, denn nun kennst du alle wichtigen Bausteine um das Spiel zu beenden. Falls du aber gerne zwischendurch ein Auge auf ein Handout werfen möchtest, kannst du gerne auf der nächsten Seite fortfahren.

Aber sei gewarnt: Ab hier gibt es nicht mehr so viele Bilder als Hilfe, denn sei ehrlich – eigentlich kannst du es nun wirklich selber!

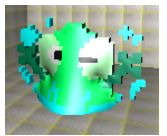

#### **BEDINGUNGEN FÜR DAS FLUSSLEVEL**

Wasser

Nun kommt der Teil, in welchem der Frosch den Fluss überqueren soll. Es sollen folgende Regeln gelten:

Fluss

**S/** Der Frosch soll ertrinken, wenn er ins Wasser hüpft.

Baumstamm

**Baumstamm** 

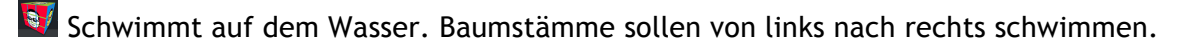

**Baumstämme sollen Frosch TRANSPORTIEREN.** 

**Baumstämme sollen verschwinden, wenn sie am Ende des Spielfelds ankommen.** 

Hilfsobjekt, welches Baumstämme erzeugt: Insel

Insel

**S/** GENERIERT Baumstämme, wenn rechts von ihm Wasser ist. (Merke: Baumstamm schwimmt von links nach rechts)

Schildkröte

S/ Schwimmt auf dem Wasser. Schildkröten sollen von rechts nach links schwimmen.

Stabildkröten sollen Frosch TRANSPORTIEREN

Schildkroete

S/ Schildkröten sollen verschwinden, wenn sie am Ende des Spielfelds ankommen.

Hilfsobjekt, welches Schildkröten erzeugt: Fels

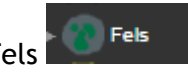

GENERIERT Schildkröten, wenn links von ihm Wasser ist. (Merke: Schildkröte schwimmt von rechts nach links).

Frosch: Wir müssen den Frosch aktualisieren

S/ Springt auf Schildkröte (bzw. Baumstamm) und bewegt sich mit dieser (diesem).

**S/** Das Spiel ist verloren, wenn der Frosch ins Wasser hüpft (der Frosch ertrinkt).

#### $\checkmark$  Wird der Frosch transportiert, wenn er auf einen Baumstamm hüpft?

 $\checkmark$  Entstehen neue Baumstämme?

#### **Schritt 5:**

Flusses?

**Schritt 4:** 

Programmiere die Insel, um Schildkröten zu generieren. Programmiere die Schildkröten so, dass sie verschwinden, wenn sie das Ende des Flusses erreichen. Die Schildkröten sollen von RECHTS nach LINKS schwimmen.

Du kannst weitermachen, wenn Du die folgenden Fragen mit "Ja" beantworten kannst:

 $\checkmark$  Bewegen sich die Baumstämme auf dem Fluss und verschwinden sie am Ende des

#### **Schritt 6:**

Du kannst weitermachen, wenn Du die folgenden Fragen mit "Ja" beantworten kannst:

- $\checkmark$  Entstehen neue Schildkröten?
- $\checkmark$  Bewegen sich die Schildkröten auf dem Fluss und verschwinden sie am Ende des Flusses?
- $\checkmark$  Wird der Frosch transportiert, wenn er auf eine Schildkröte hüpft?

#### Erstelle die fehlenden Objekte (Fluss, Baumstamm, Brücke, Schildkröte, Insel, ...) und füge sie dem neuen Level hinzu (im Menü über "Welt hinzufügen")

Programmiere die Insel so, dass sie Baumstämme generiert. Programmiere die Baumstämme, so dass sie verschwinden, wenn sie am Flussende angekommen sind (Absorption).

#### **Schritt 3:**

**DER FLUSS**

**Schritt 1:** 

**Schritt 2:** 

Programmiere den Baumstamm so, dass er von links nach rechts schwimmt.

HINWEIS: wir benutzen den Befehl TRANSPORTIERE und nicht den BEWEGE-Befehl. Mit dem transportiere-Befehl kann der Baumstamm einen Frosch tragen und mitnehmen.

then  $\frac{1}{\sqrt{2}}$  transportiere  $\frac{1}{\sqrt{2}}$ layer  $\boxed{0}$ animation constant time  $\boxed{0.5}$  sec

#### 8

#### **Schritt 7:**

Du kannst weitermachen, wenn Du die folgenden Fragen mit "Ja" beantworten kannst:

- $\checkmark$  Erscheint eine Nachricht, wenn der Frosch das Ziel (Grotte, Flagge, Schatztruhe...) erreicht?
- $\checkmark$  Funktioniert das Spiel, so wie Du es konzipiert hast?

#### **ZUSATZAUFGABE 1: SCHUMMELN UNMÖGLICH**

Programmiere das Spiel so, dass der Spieler nicht schummeln kann …

Der Frosch stirbt, wenn er sich rechts oder links am Spielfeld am Wasser oder an der Strasse vorbei bewegt.

Der Frosch kann nicht über Tunnel oder Insel bewegt werden.

Neues Objektverhalten:

- Der Frosch stirbt und das Spiel ist verloren, wenn er sich rechts oder links am Spielfeldrand an Strasse oder Wasser vorbei bewegt.
- # Wie kannst du das programmieren? Welchen Agent musst du verändern?
- # Möchtest du ein neues Bild für den Frosch benutzen (d.h. eine neue Form wie beispielsweise "Frosch schummelt" erstellen)?
- **■** Der Frosch soll nicht über Tunnel oder Inseln hüpfen können.
- **Wie kannst du das verhindern?**
- **E** Kein Schummeln!

#### **ZUSATZAUFGABE 2: FAHRZEUGE FAHREN IN VERSCHIEDENE RICHTUNGEN**

Ergänze das Spiel so, dass die Fahrzeuge auf den verschiedenen Fahrbahnen jeweils aus unterschiedlichen Richtungen kommen.

Neue Agenten:

Erstelle einen neuen Fahrzeugtyp

Ergänze das Spielwelt:

- **Ergänze eine oder zwei weitere Fahrbahnen.**
- **EXEC** Speichere dann die Spielwelt.

Neues Agentenverhalten:

- Neuer Fahrzeugtyp wird automatisch "generiert" und gelöscht ("absorbiert").
- **EXECTE Fahrzeugtyp bewegt sich von RECHTS nach LINKS.**
- **EXECT FROSCH Statistylisher vielen Fahrzeugtyp überfahren wird.**
- **B.** Das Spiel ist verloren, wenn der Frosch überfahren wird.
- **EXEC** Fahrzeuge fahren in beide Richtungen!

#### **ZUSATZAUFGABE 3: KROKODILE**

Der Frosch sollte auf ein Krokodil hüpfen können und sich von diesem transportieren lassen (so wie bei den Baumstämmen und Schildkröten). ABER … der Frosch sollte sterben, wenn er vor ein Krokodil springt.

Neuer Agent: Krokodil

Neues Agentenverhalten:

- **Der Frosch wird vom Krokodil transportiert, wenn er auf dieses hüpft.**
- # Der Frosch stirbt, wenn er sich vor dem Krokodil befindet und (als Konsquenz) von diesem gefressen wird.

#### **ZUSAMMENFASSUNG - FROGGER-SPIEL**

A) Hier die wichtigsten Computational Thinking Muster für das Frogger-Spiel:

- 1) Cursor-Kontrolle: der Spieler kann einen Agenten durch Tasten bewegen.
	- a) Mit Tastatureingabe kann ein Objekt bewegt werden.
	- b) Als Beispiel dafür kann der Frosch mit den Pfeiltasten bewegt werden.
- 2) Generieren: Es erscheinen neue Agenten in der Spielwelt.
	- a) Mit dem Befehl "Neu" entsteht in AgentCubes ein neuer Agent.
	- b) Als Beispiel dafür generieren wir neue Fahrzeuge, Schildkröten, Baumstämme.
- 3) Absorbieren: Agenten werden (durch Interaktion mit anderen Agenten) gelöscht.
	- a) Mit dem Befehl "Lösche" werden in AgentCubes Agenten gelöscht.
	- b) Als Beispiel dafür löschen wir Fahrzeuge, Schildkröten, Baumstämme.
- 4) Transportieren: Ein Agent wird von einem anderen Agent transportiert.
	- a) Mit dem Befehl "Transportiere" werden in AgentCubes Agenten transportiert.
	- b) Als Beispiel dafür wird der Frosch von Baumstämmen oder Schildkröten transportiert.
- 5) Kollision: Zwei Agenten kollidieren (prallen aufeinander).
	- a) Mit den folgenden Befehlen: "Sehe", "Stacked" oder "Neben" kann eine Kollision simuliert werden.
	- b) Als Beispiel dafür kollidiert ein Fahrzeug mit dem Frosch.
- B) Andere Konzepte, die Du gelernt hast, mit AgentCubes online anzuwenden:
- 1) Das Erstellen von einem Projekt, Spielfeld und von Objekten (Agenten).
- 2) Einem Agenten verschiedene Unterformen zuzuordnen wie z.B. der "tote Frosch".
- 3) Das Beenden und Neu-Laden eines Spiels.
- 4) Fehlersuche und Beachten der Reihenfolge bei den Programmierbefehlen.
- 5) Töne (sounds) und Textnachrichten (messages).
- 6) Korrekte Zeitintervalle für Aktionen mit dem Befehl "Once every".
- 7) Aktionen mit einem gewissen Wahrscheinlichkeitsmuster mit dem Befehl "% chance" .